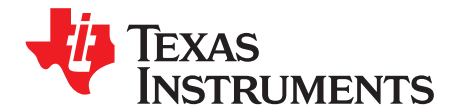

# *TPS7A26EVM-021 Evaluation Module*

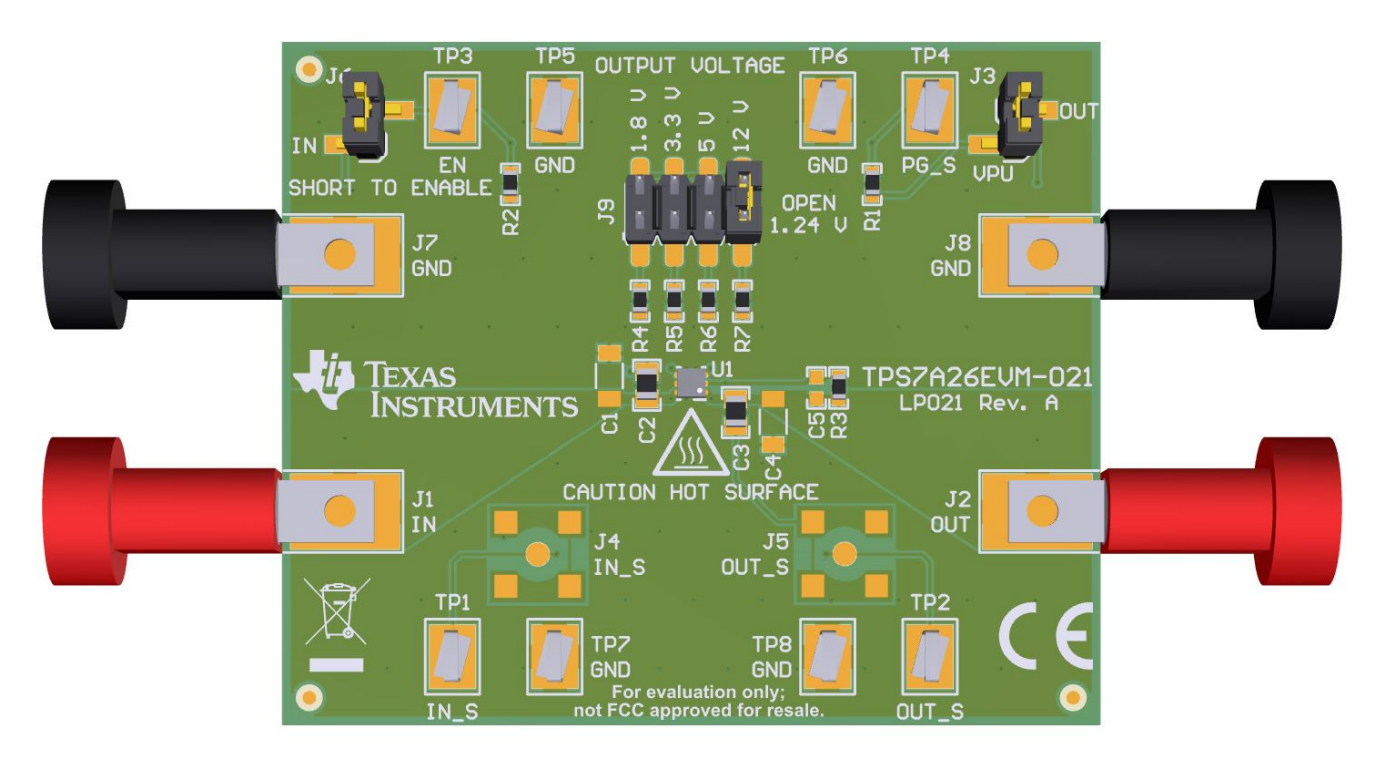

**Figure 1. TPS7A26EVM-021 Evaluation Module**

<span id="page-0-1"></span>This user's guide describes the operational use of the TPS7A26EVM-021 evaluation module (EVM) as a reference design for engineering demonstration and evaluation of the TPS7A2601DRV, low-dropout linear regulator (LDO). Included in this user's guide are setup and operating instructions, thermal and layout guidelines, a printed circuit board (PCB) layout, a schematic diagram, and a bill of materials (BOM).

Throughout this document, the terms *demonstration kit*, *evaluation board*, and *evaluation module* are synonymous with the TPS7A26EVM-021.

<span id="page-0-0"></span>[Table](#page-0-0) 1 lists the related documentation available through the Texas Instruments web site at [www.ti.com.](http://www.ti.com)

## **Table 1. Related Documentation**

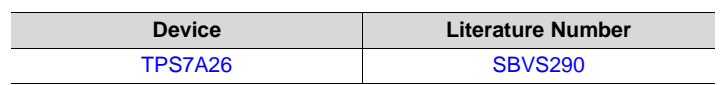

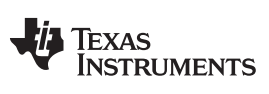

www.ti.com

#### **Contents**

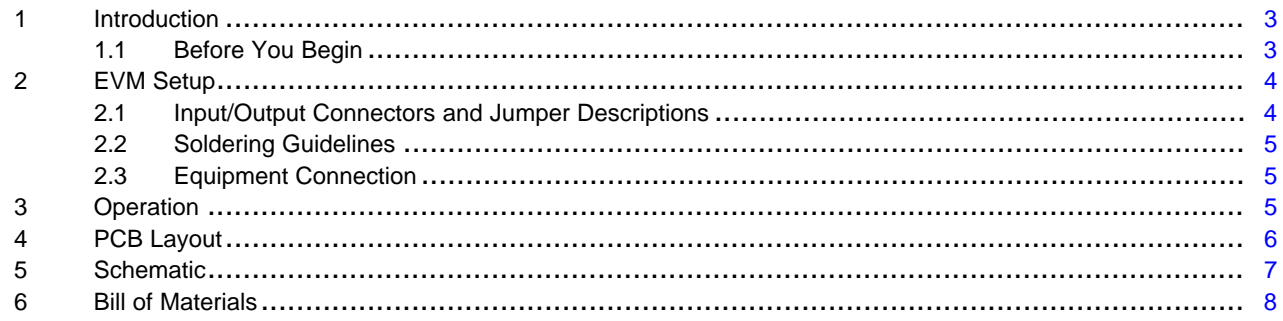

# **List of Figures**

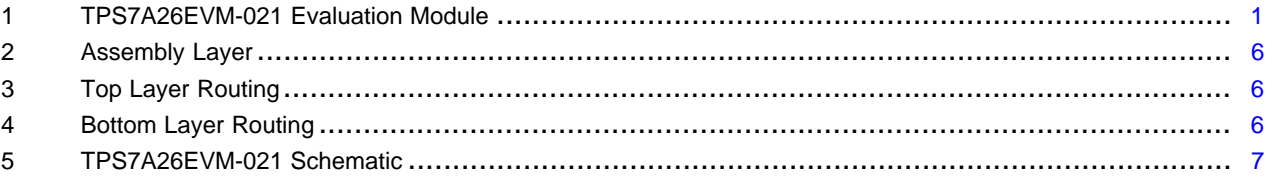

## **List of Tables**

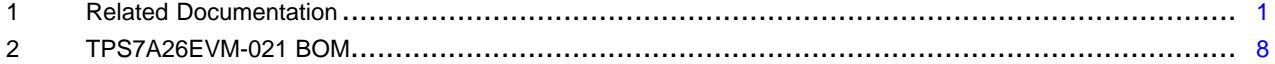

# **Trademarks**

All trademarks are the property of their respective owners.

 $\overline{2}$ 

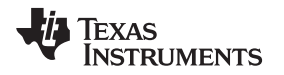

# <span id="page-2-0"></span>**1 Introduction**

Texas Instruments' TPS7A26EVM-021 EVM helps design engineers evaluate the operation and performance of the TPS7A26 family of linear regulators for possible use in their own circuit application. This particular EVM configuration contains a single low-noise, high-PSRR linear regulator for high-speed communication systems. The regulator is capable of delivering up to 500 mA to the load with low  $V_{\text{IN}}$  to  $V<sub>OUT</sub>$  dropout voltage. For stability, use a 0.47- $\mu$ F (or larger) output capacitor for the TPS7A26.

## <span id="page-2-1"></span>*1.1 Before You Begin*

The following warnings and cautions are noted for the safety of anyone using or working close to the TPS7A26EVM-021. Observe all safety precautions.

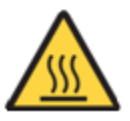

**Warning** Warning Hot surface. Contact may cause burns. Do not touch.

## **CAUTION**

The circuit module may be damaged by over temperature. To avoid damage, monitor the temperature during evaluation and provide cooling, as needed, for your system environment.

## **CAUTION**

Some power supplies can be damaged by application of external voltages. If using more than one power supply, check your equipment requirements and use blocking diodes or other isolation techniques, as needed, to prevent damage to your equipment.

# **CAUTION**

The circuit module is not a finished product or electrical appliance. The module does not contain current or voltage thresholds for circuit protection. It must be used by qualified personnel with additional equipment for evaluation only.

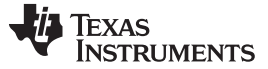

*EVM Setup* [www.ti.com](http://www.ti.com)

# <span id="page-3-0"></span>**2 EVM Setup**

This section describes how to properly connect and setup the TPS7A26EVM-021, including the jumpers and connectors on the EVM board.

#### <span id="page-3-1"></span>*2.1 Input/Output Connectors and Jumper Descriptions*

#### **2.1.1 J1 – IN**

Input power supply voltage connector. Twist together the positive input lead and ground return lead from the input power supply, and keep them as short as possible to minimize input inductance.

#### **2.1.2 J2 – OUT**

Regulated output voltage connector.

#### **2.1.3 J3 – VPU**

Pullup-voltage selector for PG. This EVM is designed so that PG can be pulled up either to VOUT by shorting J3, or pulled up to another voltage by applying an external voltage to the VPU post.

# **2.1.4 J4 – IN\_S**

Input sense.

#### **2.1.5 J5 – OUT\_S**

Output sense.

#### **2.1.6 J6 – SHORT TO ENABLE**

Output enable. To enable the output, connect a jumper to short  $V_{IN}$  to EN.

#### **2.1.7 J7 – GND**

Input ground return connector.

#### **2.1.8 J8 – GND**

Output ground return connector.

## **2.1.9 J9 – OUTPUT VOLTAGE Set**

For convenience, the EVM is prepopulated with four resistor divider options. Place a shunt on J9 next to the silkscreen label of your desired output voltage.

#### **2.1.10 TP1 – IN\_S**

Input sense test point.

#### **2.1.11 TP2 – OUT\_S**

Output sense test point.

#### **2.1.12 TP3 – EN**

Enable test point.

## **2.1.13 TP4 – PG\_S**

PG test point.

#### [www.ti.com](http://www.ti.com) *EVM Setup*

# **2.1.14 TP5 – GND**

Ground test point.

## **2.1.15 TP6 – GND**

Ground test point.

## **2.1.16 TP7 – GND**

Ground test point.

# **2.1.17 TP8 – GND**

Ground test point.

# <span id="page-4-0"></span>*2.2 Soldering Guidelines*

To avoid damaging the integrated circuit (IC), use a hot-air system for any solder rework to modify the EVM for the purpose of repair or other application reasons.

# <span id="page-4-1"></span>*2.3 Equipment Connection*

Connect the equipment as shown in the following steps:

- 1. Set the input power supply up to 18 V (max), and turn the power supply off.
- 2. Connect the positive voltage lead from the input power supply to IN at the J1 connector of the EVM.
- 3. Connect the ground lead from the input power supply to GND at the J7 connector of the EVM.

Copyright © 2018, Texas Instruments Incorporated

- 4. Connect a 0-A to 500-mA load between OUT and GND.
- 5. Disable the output by floating J6.

# <span id="page-4-2"></span>**3 Operation**

Operate the equipment using the following steps:

- 1. Turn on the power supplies.
- 2. Enable the output by jumping J6 (the EN pin) to VIN.
- 3. Vary the respective load and input voltage, as necessary, for test purposes.

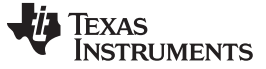

*PCB Layout* [www.ti.com](http://www.ti.com)

# <span id="page-5-1"></span><span id="page-5-0"></span>**4 PCB Layout**

[Figure](#page-5-1) 2 to [Figure](#page-5-2) 4 illustrate the PCB layout for this EVM.

<span id="page-5-2"></span>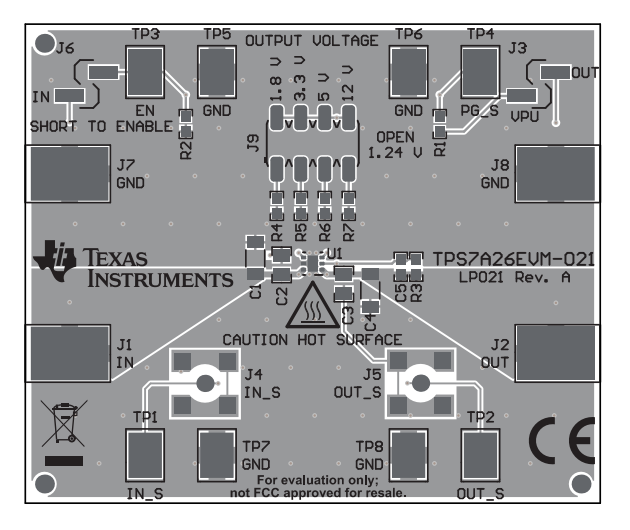

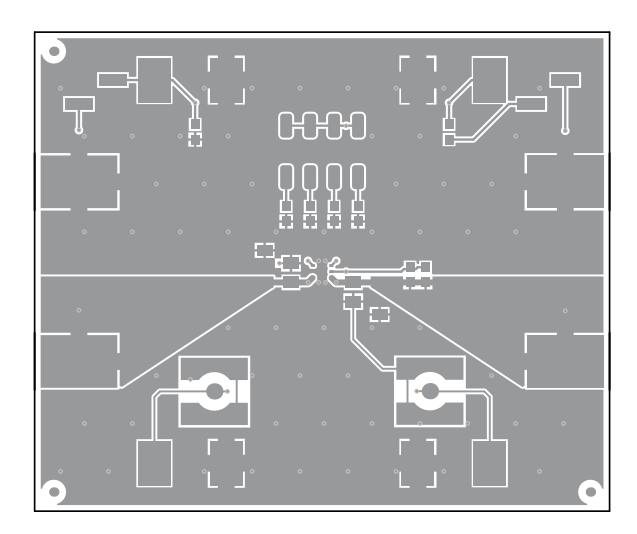

**Figure 2. Assembly Layer Figure 3. Top Layer Routing**

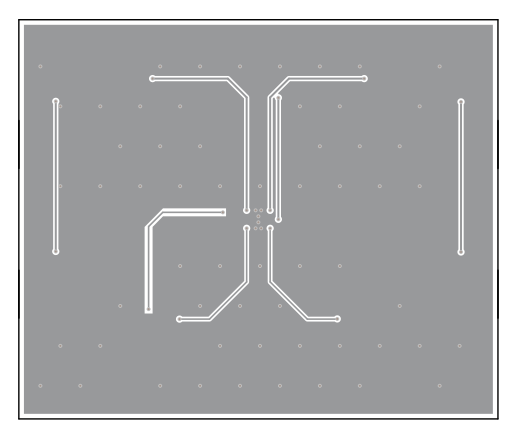

**Figure 4. Bottom Layer Routing**

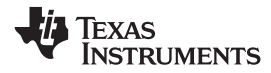

#### [www.ti.com](http://www.ti.com) *Schematic*

# **5 Schematic**

[Figure](#page-6-2) 5 is the schematic for this EVM.

<span id="page-6-2"></span><span id="page-6-0"></span>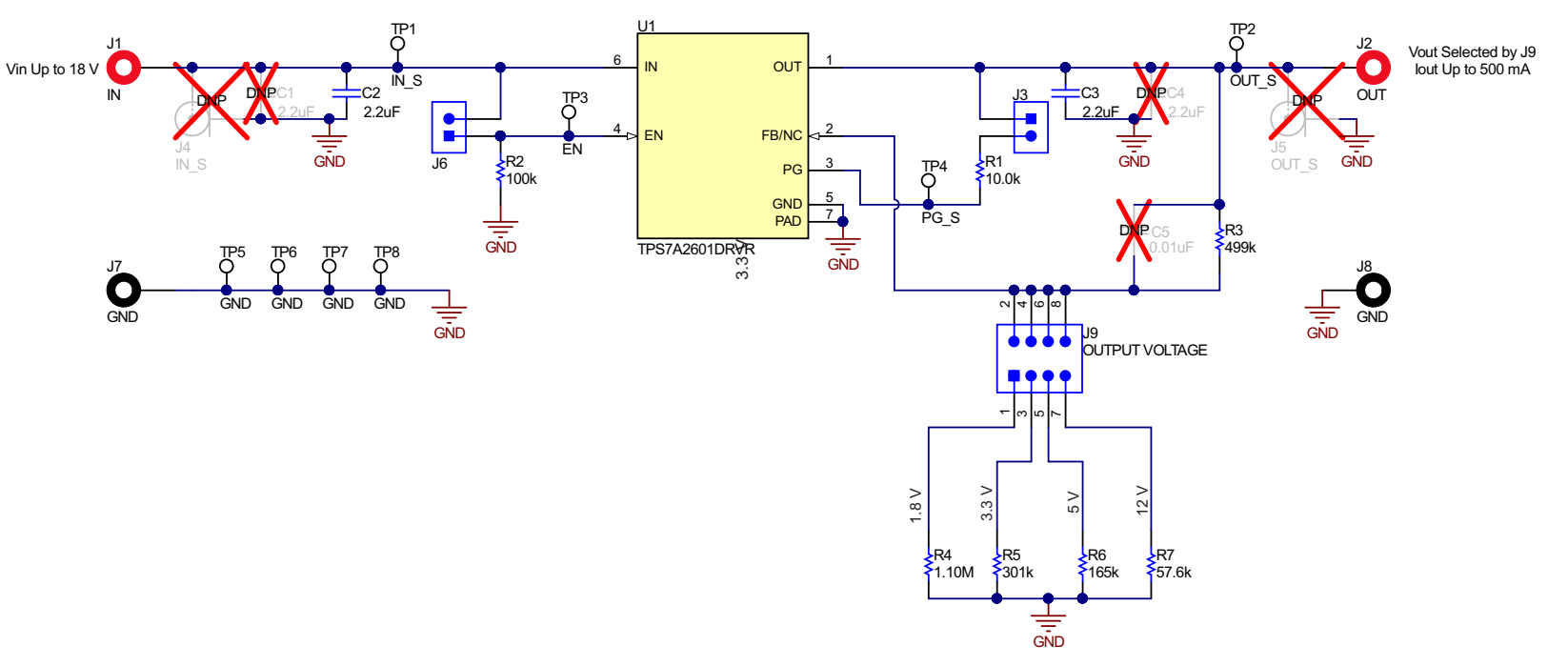

<span id="page-6-1"></span>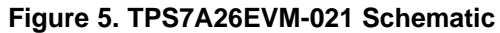

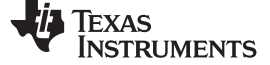

# **6 Bill of Materials**

The BOM for this EVM is shown in [Table](#page-7-2) 2.

<span id="page-7-2"></span><span id="page-7-0"></span>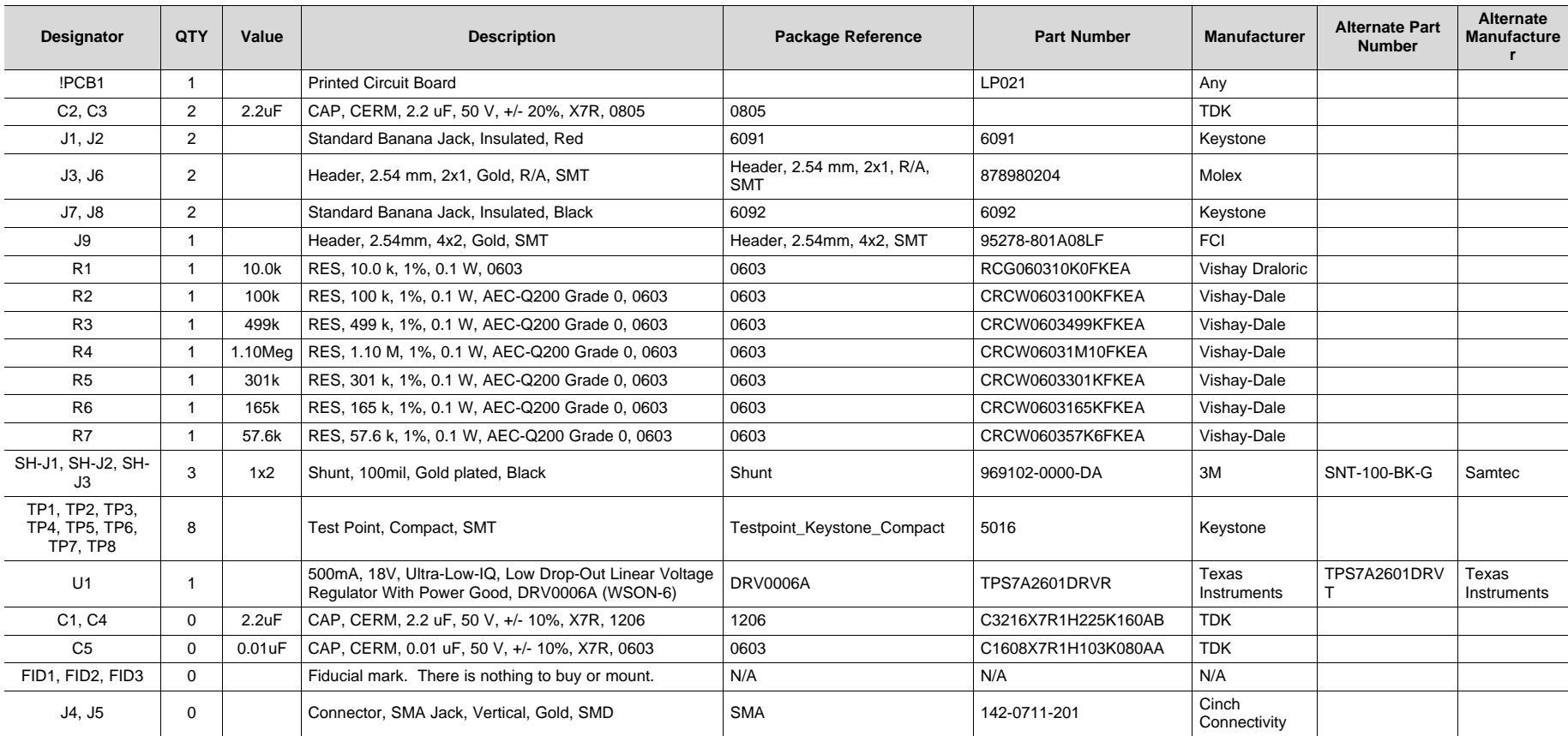

# **Table 2. TPS7A26EVM-021 BOM(1)(2)(3)(4)**

<span id="page-7-1"></span>(1) These assemblies are ESD sensitive, observe ESD precautions.

(2) These assemblies must be clean and free from flux and all contaminants. Use of no-clean flux is not acceptable.<br>(3) These assemblies must comply with workmanship standards IPC-A-610 Class 2.

These assemblies must comply with workmanship standards IPC-A-610 Class 2.

(4) Unless otherwise noted in the *Alternate Part Number* or *Alternate Manufacturer* columns, all parts may be substituted with equivalents.

#### **IMPORTANT NOTICE AND DISCLAIMER**

TI PROVIDES TECHNICAL AND RELIABILITY DATA (INCLUDING DATASHEETS), DESIGN RESOURCES (INCLUDING REFERENCE DESIGNS), APPLICATION OR OTHER DESIGN ADVICE, WEB TOOLS, SAFETY INFORMATION, AND OTHER RESOURCES "AS IS" AND WITH ALL FAULTS, AND DISCLAIMS ALL WARRANTIES, EXPRESS AND IMPLIED, INCLUDING WITHOUT LIMITATION ANY IMPLIED WARRANTIES OF MERCHANTABILITY, FITNESS FOR A PARTICULAR PURPOSE OR NON-INFRINGEMENT OF THIRD PARTY INTELLECTUAL PROPERTY RIGHTS.

These resources are intended for skilled developers designing with TI products. You are solely responsible for (1) selecting the appropriate TI products for your application, (2) designing, validating and testing your application, and (3) ensuring your application meets applicable standards, and any other safety, security, or other requirements. These resources are subject to change without notice. TI grants you permission to use these resources only for development of an application that uses the TI products described in the resource. Other reproduction and display of these resources is prohibited. No license is granted to any other TI intellectual property right or to any third party intellectual property right. TI disclaims responsibility for, and you will fully indemnify TI and its representatives against, any claims, damages, costs, losses, and liabilities arising out of your use of these resources.

TI's products are provided subject to TI's Terms of Sale ([www.ti.com/legal/termsofsale.html\)](http://www.ti.com/legal/termsofsale.html) or other applicable terms available either on [ti.com](http://www.ti.com) or provided in conjunction with such TI products. TI's provision of these resources does not expand or otherwise alter TI's applicable warranties or warranty disclaimers for TI products.

> Mailing Address: Texas Instruments, Post Office Box 655303, Dallas, Texas 75265 Copyright © 2018, Texas Instruments Incorporated